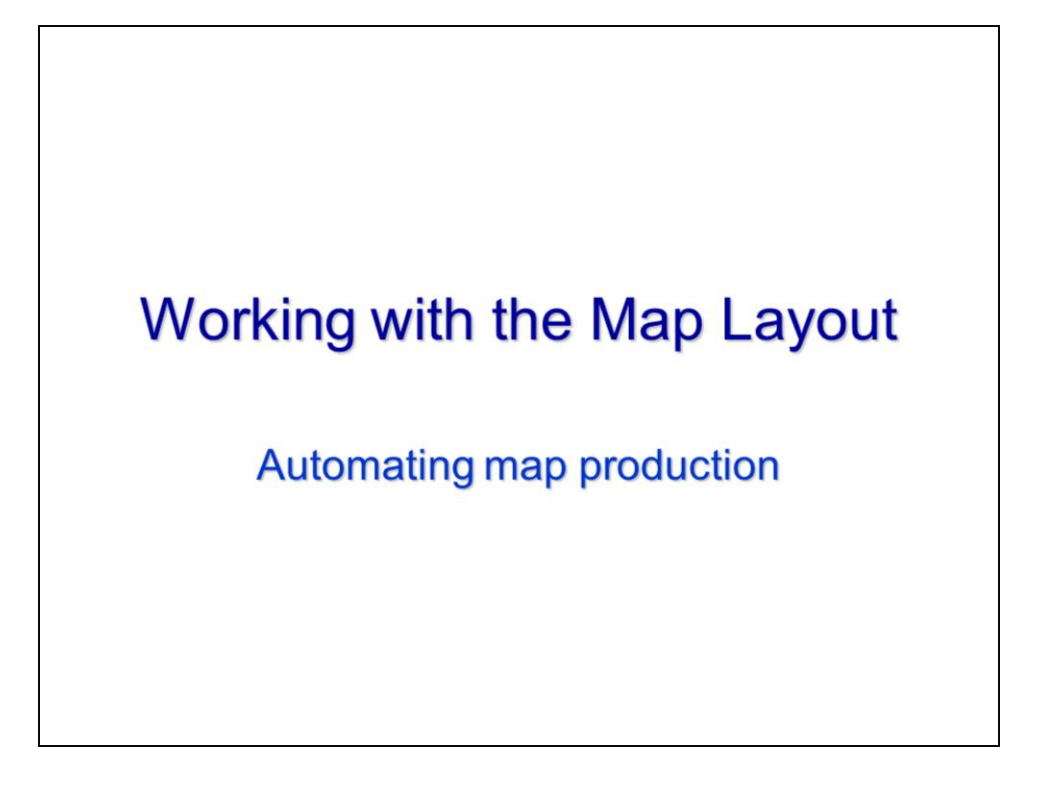

This video will discuss how to work with the map layout for the purpose of automating map production.

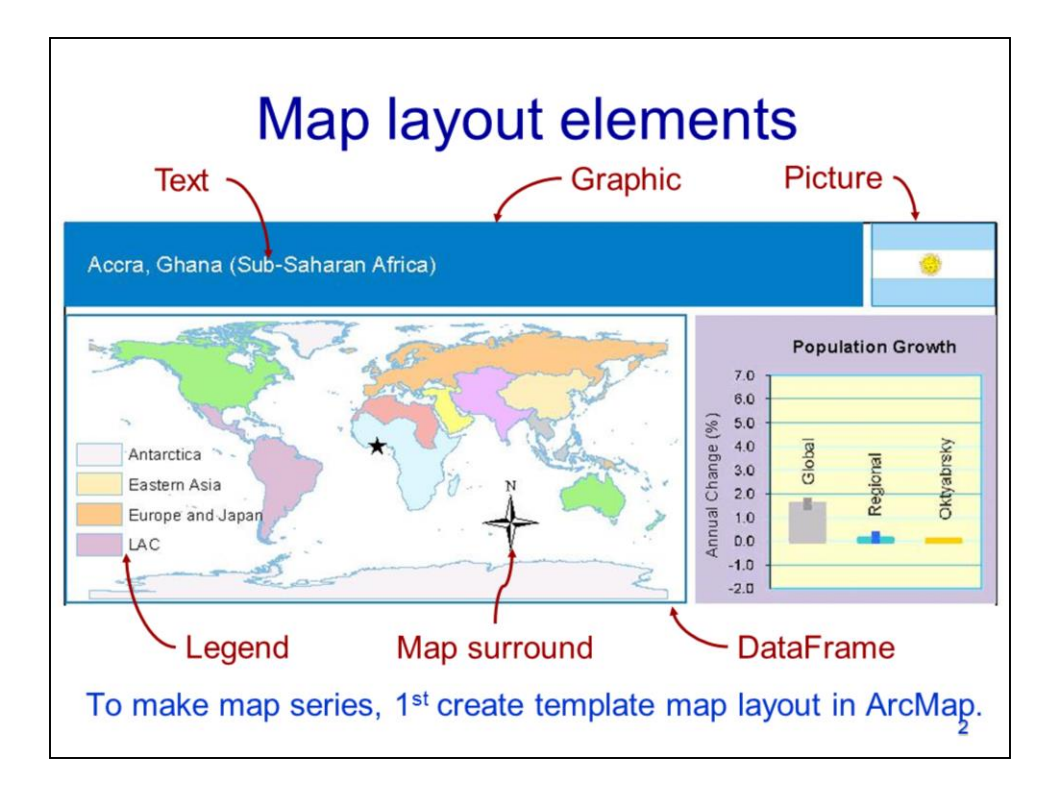

The map layout is where maps are created in ArcMap. Arcpy's mapping module provides access to the map layout to allow for automating map production. Arcpy can only modify existing map elements and so must use an existing map layout as a template.

There are 6 types of map elements that arcpy can access. These elements include 1) text, 2) graphics, 3) pictures, 4) legend, 5) map surround, and 6) data frame. Each of these map elements will be discussed in detail later in this video.

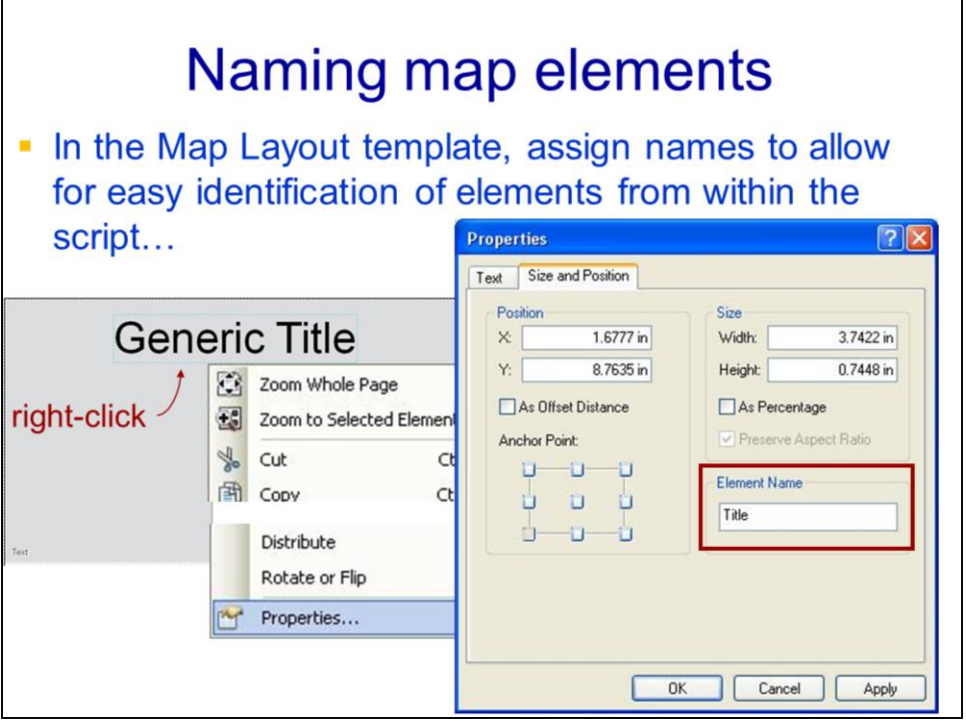

Map elements should be assigned clear names in ArcMap so that they can be easily identified in the script.

The **element name** can be accessed, in ArcMap, through the element's properties page.

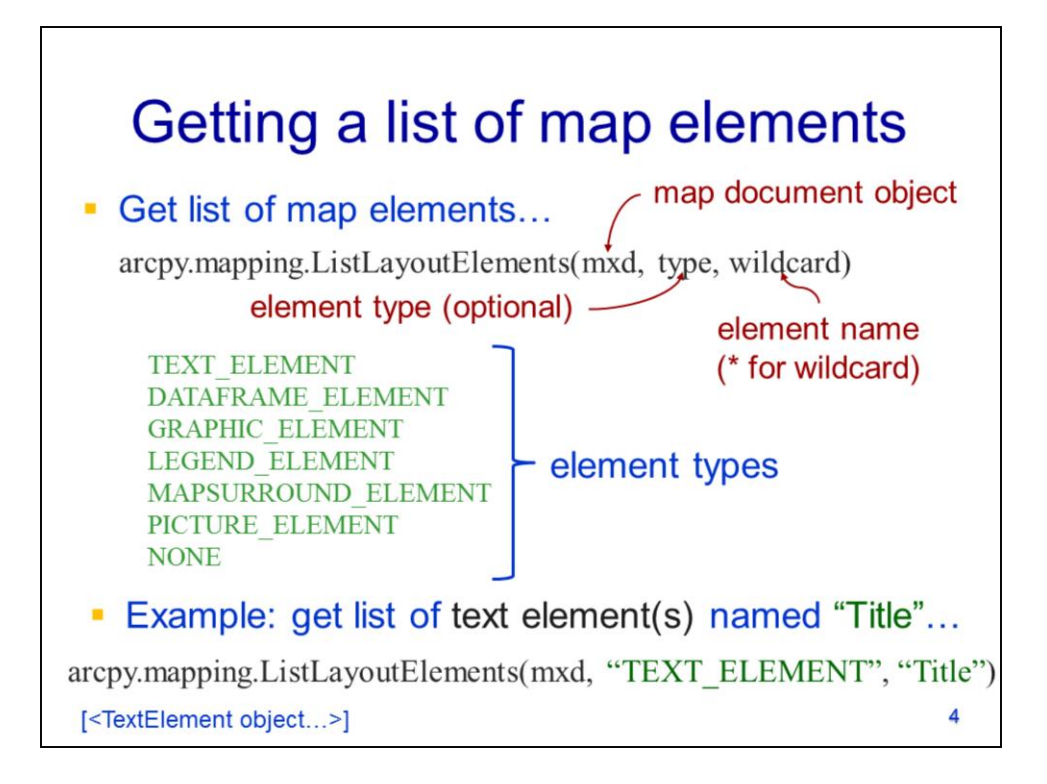

The mapping module's **ListLayoutElements** method can be used to get a list of the map elements in the map document. The element type and wildcard can be used to restrict the elements that are returned.

The available element types are listed here.

This example statement will get a list containing text elements that have the word "Title" in their element name

(note that in the previous slide, we learned how to set this element name from within ArcMap).

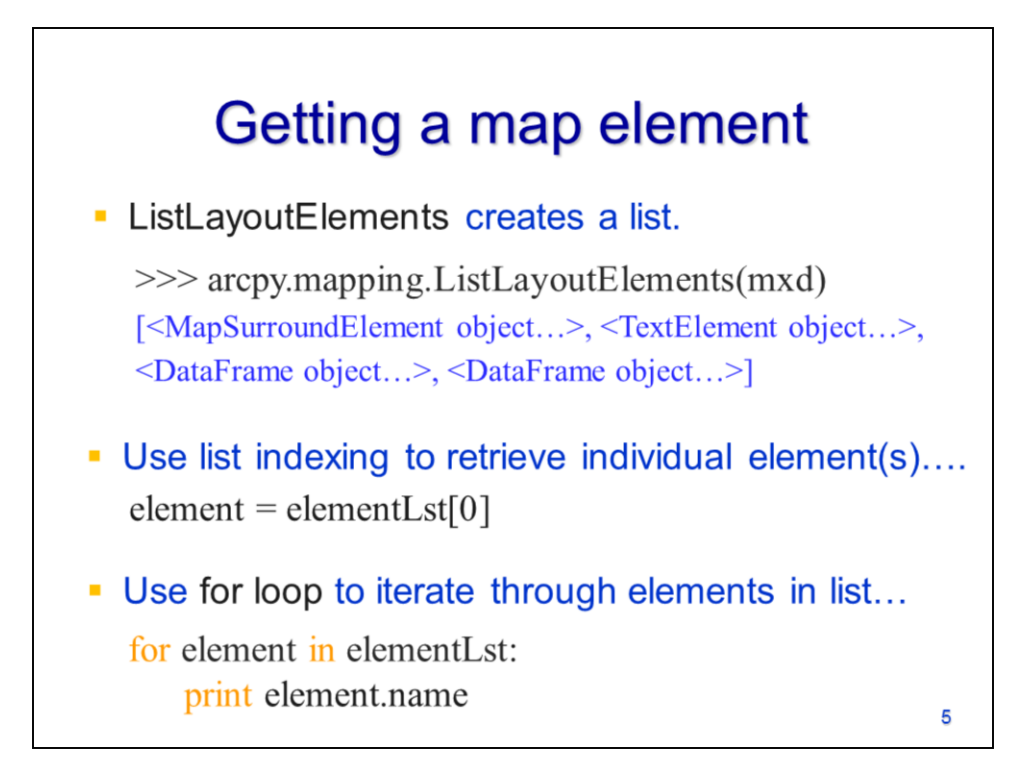

The **ListLayoutElements** method creates a list of map element objects.

The list works like a Python list when retrieving items.

The for loop can be used with the element list.

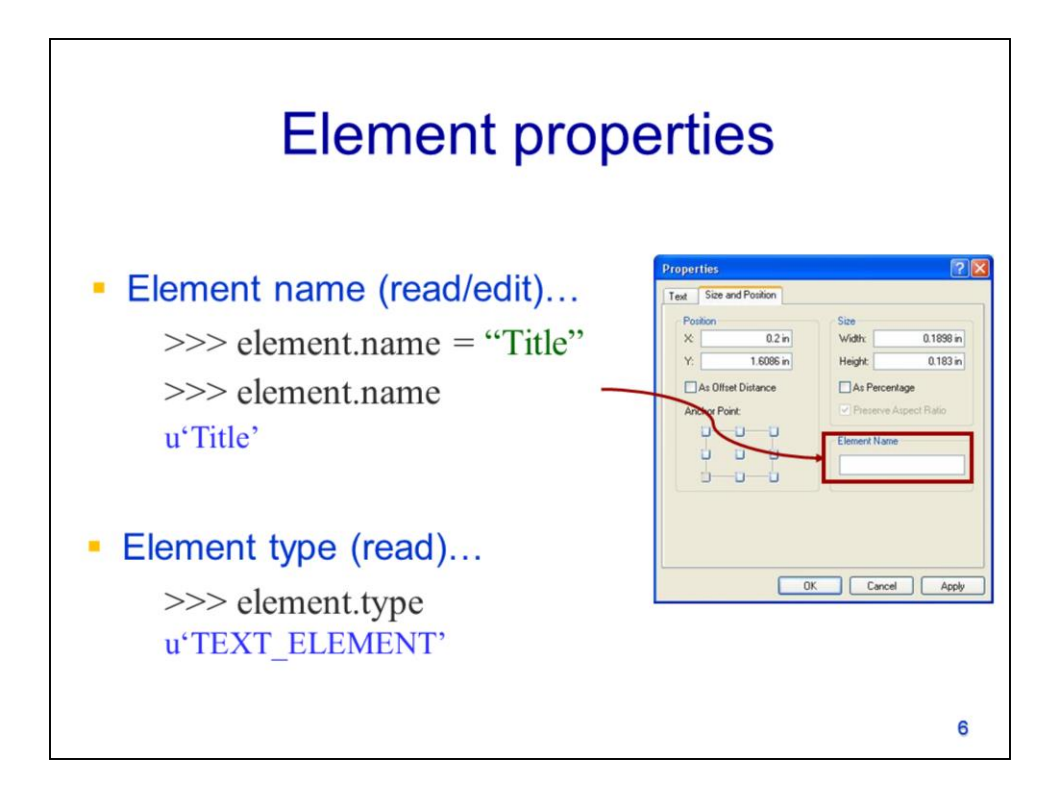

The next few slides will discuss some general properties that apply to all map element types.

The **name** property can be read or modified..

The **type** property can be read.

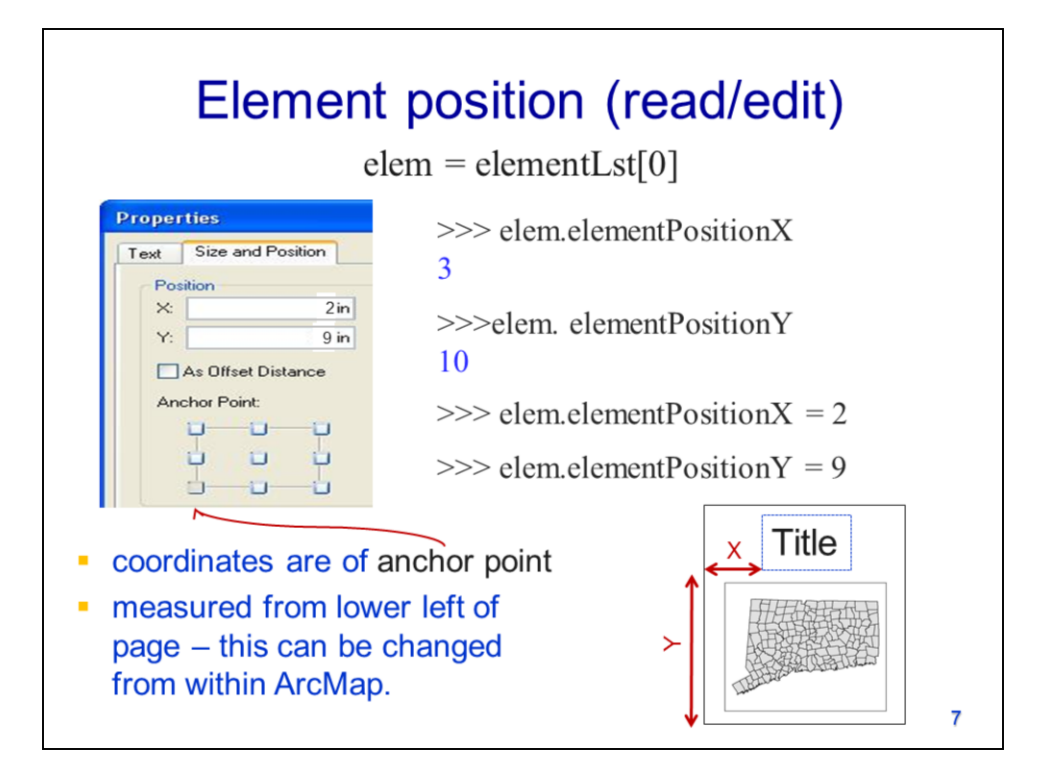

The position of the element can be read and modified.

The **elementPositionX** and **elementPositionY** properties read the coordinates of the anchor point.

The same properties can also set the coordinates of the anchor point.

The anchor point position can only be specified in ArcMap. In this example, the anchor point corresponds to the lower left corner of the element.

The position coordinates are referenced to the lower left corner of the map page. The coordinate units are in the units of the map layout (e.g. inches, cm, or points).

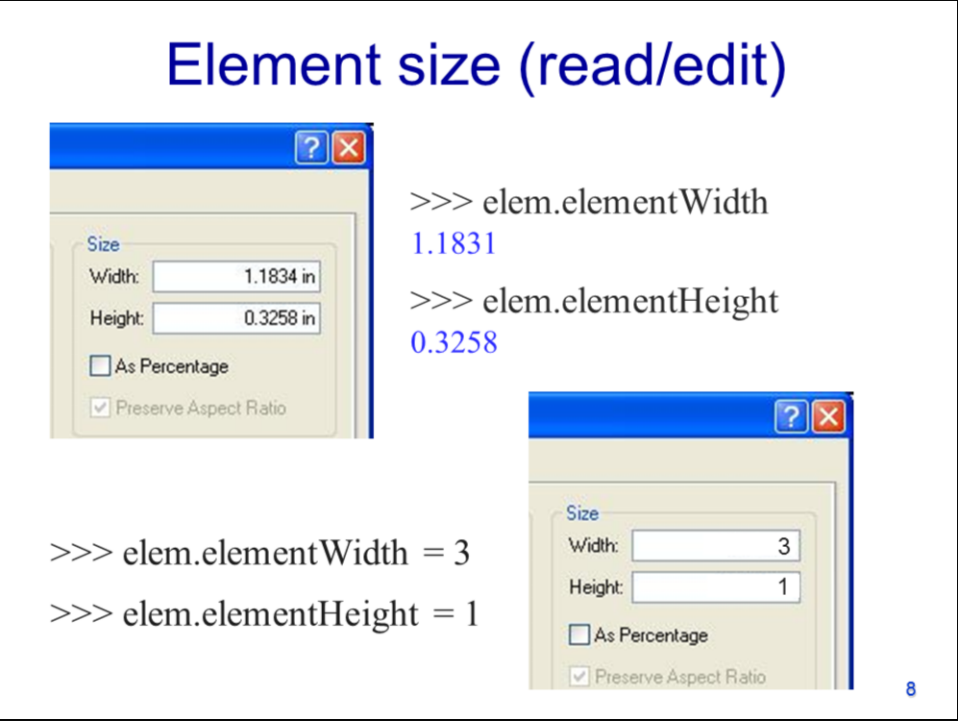

The **elementWidth** and **elementHeight** properties allow the element sizes to be read or modified. The element size are specified in the map layout units.

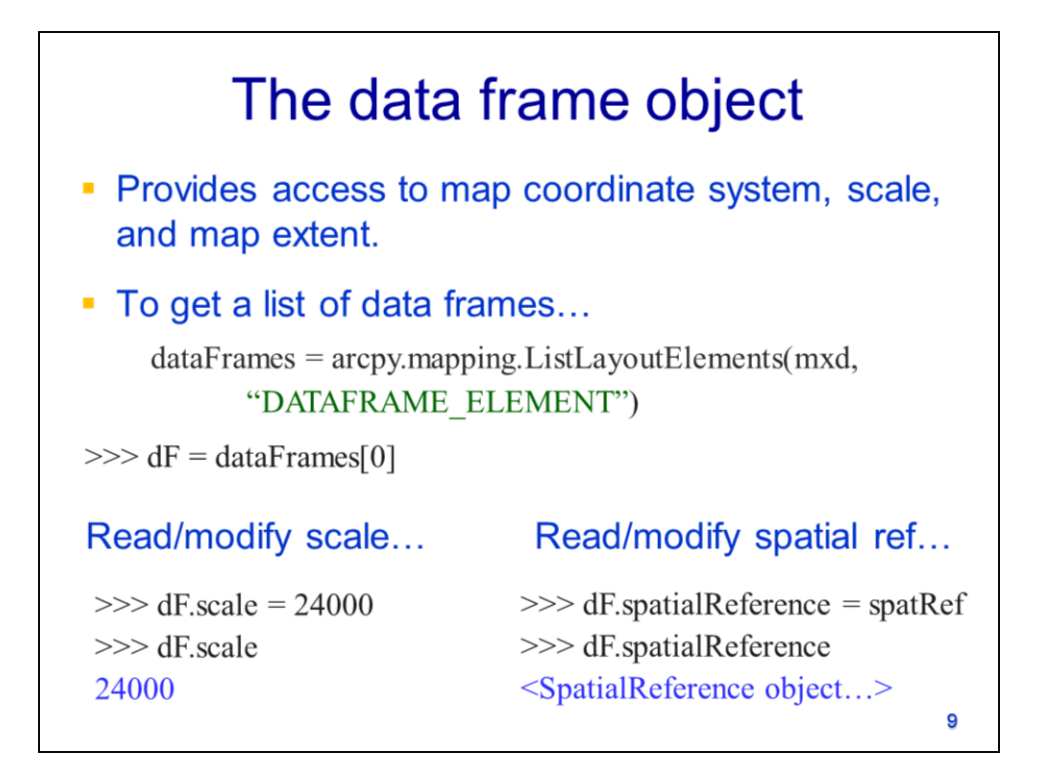

The data frame object provides access to the map coordinate system, scale, and map extent.

A list of the data frames in a map document can be obtained using the **ListLayoutElements** method and specifying the "DATAFRAME\_ELEMENT" type.

The **scale** property of the data frame allows the map scale to be read or modified.

The **spatialReference** property allows the data frames coordinate system to be read or modified.

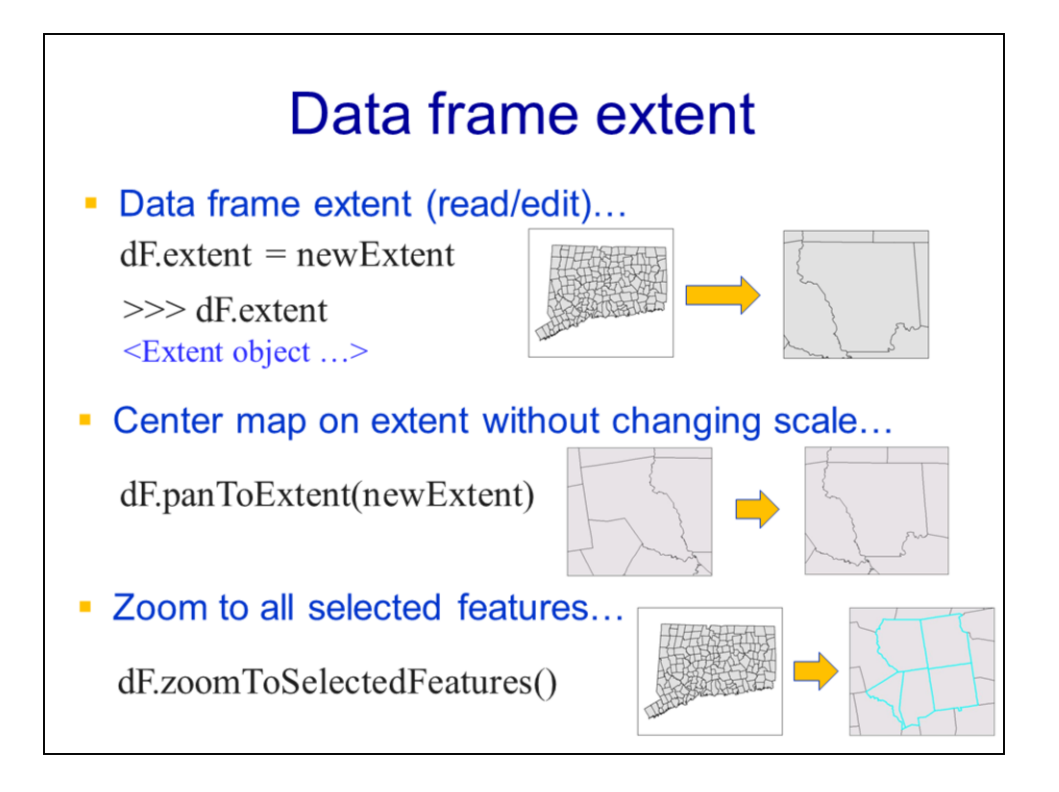

The **extent** property allows the data frame extent to be read or modified. The property returns an extent object when read and requires an extent object when modified.

The **panToExtent** method will pan the data frame view to the coordinates specified by an extent object. Panning centers the view on the extent object but does not change the scale.

The **zoomToSelectedFeatures** method zooms the view to any selected features in the data frame's layers.

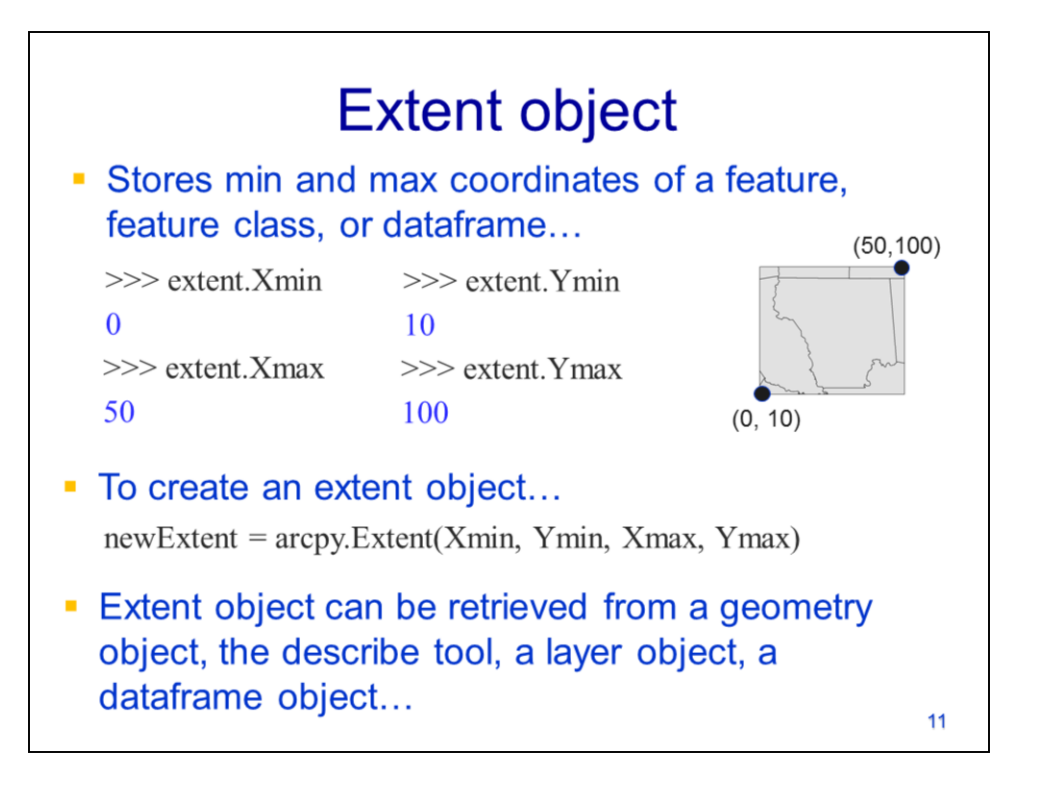

The extent object stores the minimum and maximum X and Y coordinates of a feature, feature class, or a data frame. The coordinates are accessed from the extent object's properties.

An extent object can be created using arcpy's **Extent** method. The coordinates for the extent are specified as integer or decimal numbers.

The extent object can be retrieved using a number of methods.

## Example: setting dataframe extent

```
mxd = \text{arcpy}.\text{mapping}.\text{MapDocument}(mxdFile)dF = \text{arcpy}. mapping. ListDataFrames(mxd)[0]
lyr = \text{arcpy}. mapping. List Layers (mxd, "Town")[0]
lyrExt = lyr.getExtend()dF. extent = lyrExt
```
This slide will show an example of script that sets the extent of a data frame.

The first statement gets the map document object.

The ListDataFrames method gets a list of the data frames in the map document.

The ListLayers method gets the layer named "Town" from the map document.

The layer object's **getExtent** method gets the extent of the entire layer.

The data frame's extent property is set to the extent object that was obtained from the layer object.

 $12$ 

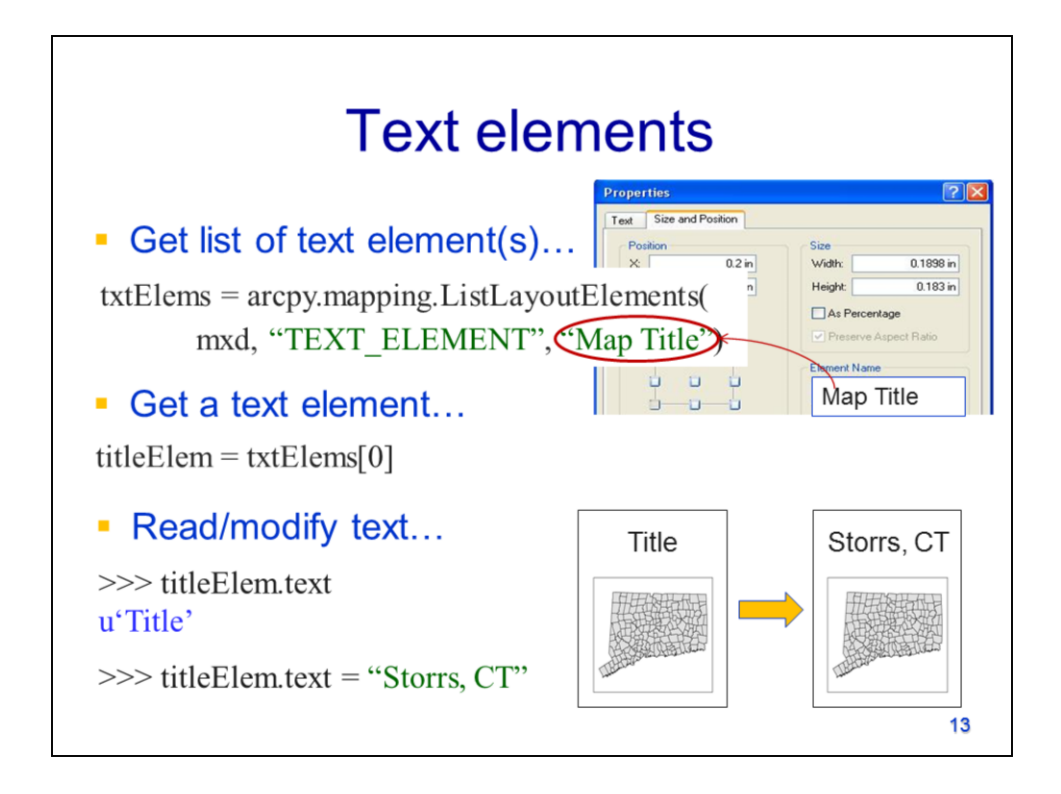

Text elements include titles and text boxes in the map layout.

A list of text elements can retrieved using the **ListLayoutElements** method and specifying the "TEXT\_ELEMENT" type.

The element must be retrieved from the list.

The **text** property can be read or modified.

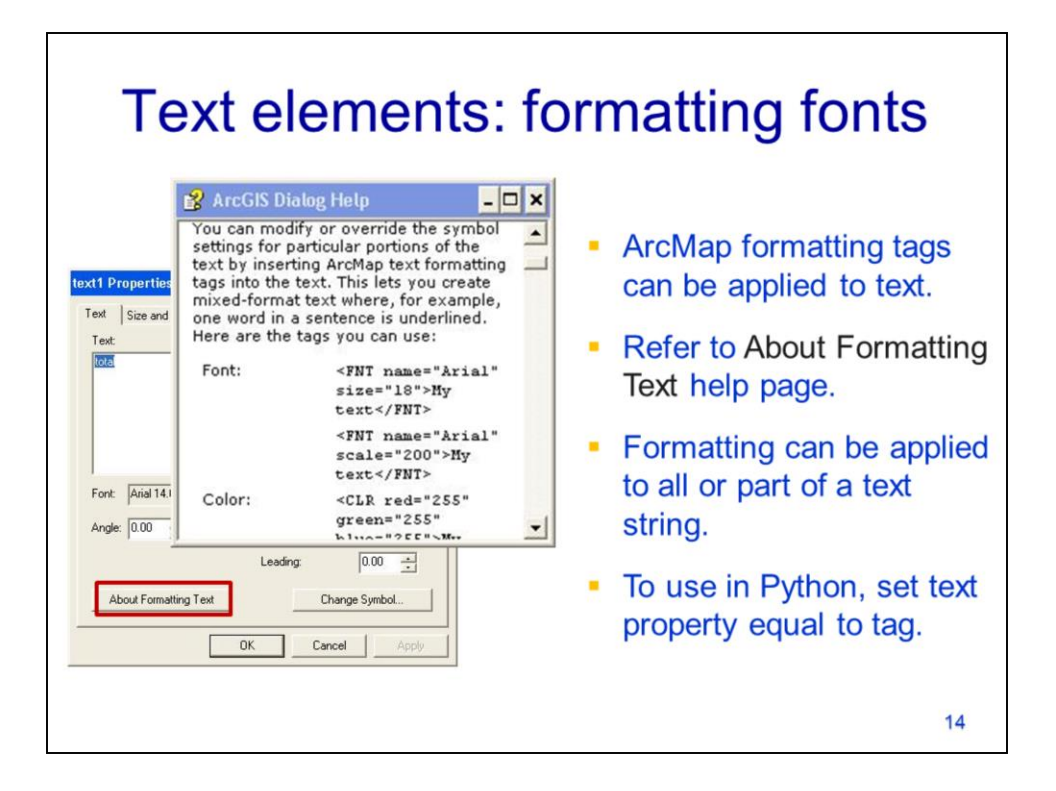

The font, color, and style in a text element can be specified by using formatting tags in the text string.

Refer to the "About Formatting Text" documentation page for information.

Formatting can be applied to part or all of a text string.

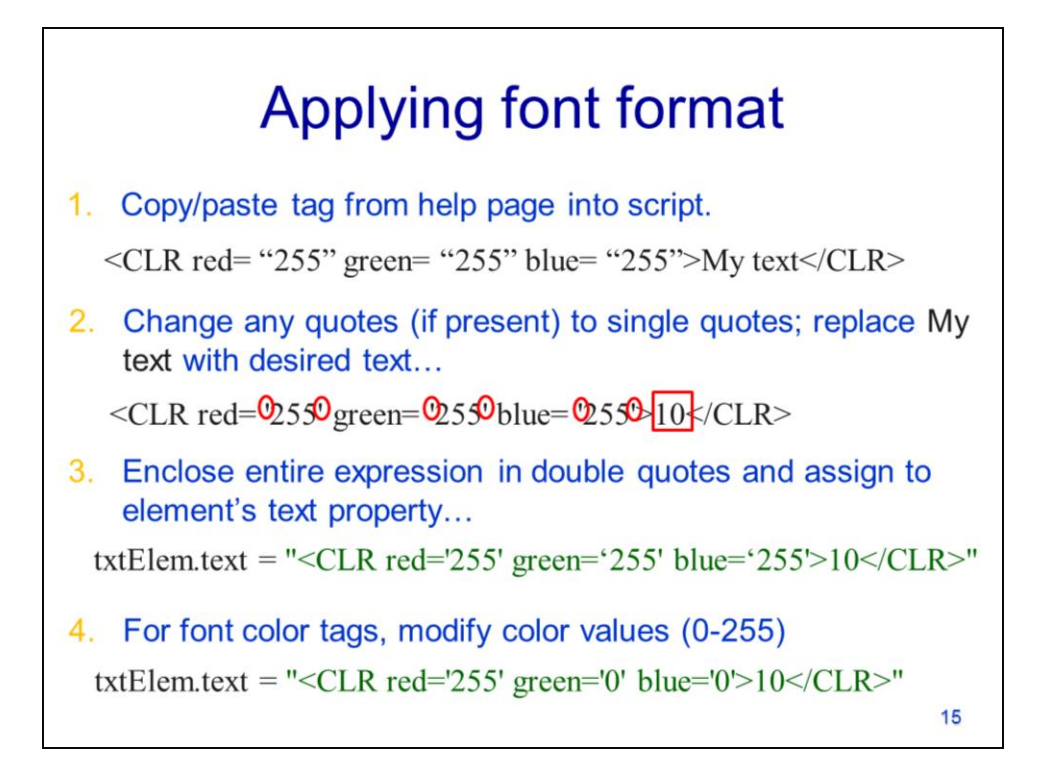

This slide will show an example of how to format the font color in a text element.

The appropriate tag can be copied directly from the help page. In this example, the tag will set the font color.

Any double quotes in the tag should be changed to single quotes.

The "My text" should be replaced with the desired text.

The entire tag expression should be enclosed in double quotes and set equal to the element's text property.

In this case, the numbers corresponding to red, green, and blue can be modified to create the desired font color.

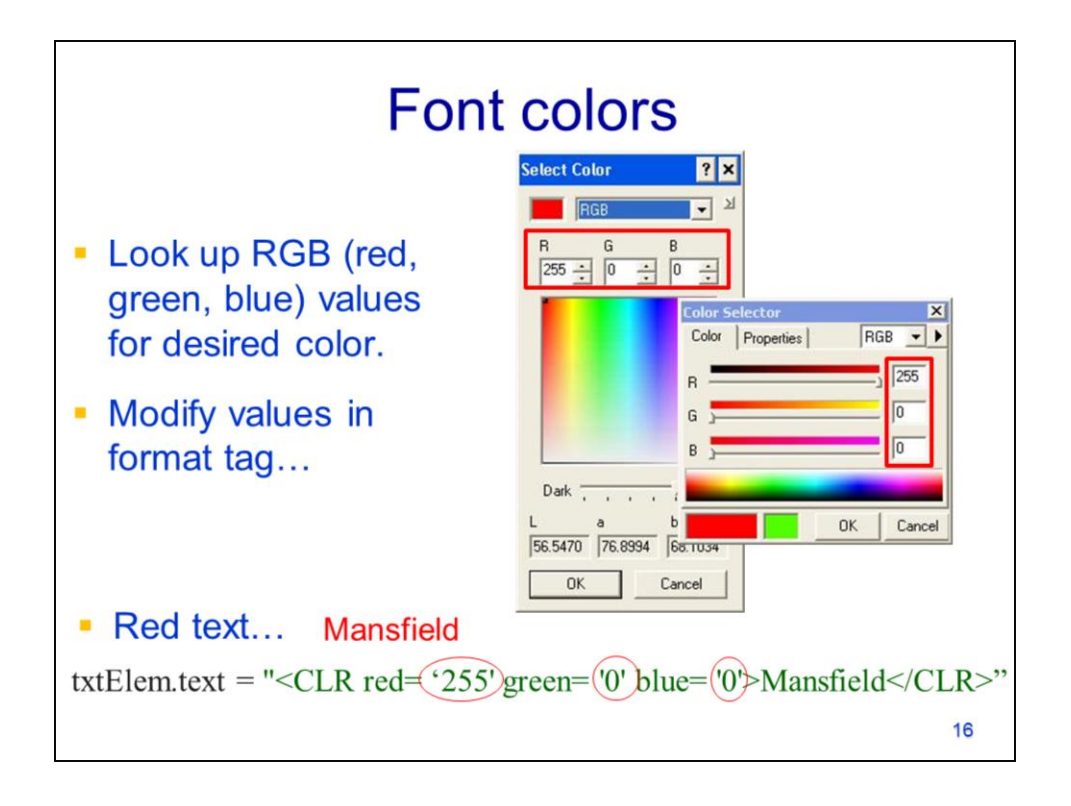

You can use the color palate to help determine the red, green, blue color combination needed to create the desired font color. The color palate can be accessed, in ArcMap, through the layer symbology page. Select the desired color from the palate and record the RGB numbers.

Update the tag line with the desired color combination. This example creates a red font.

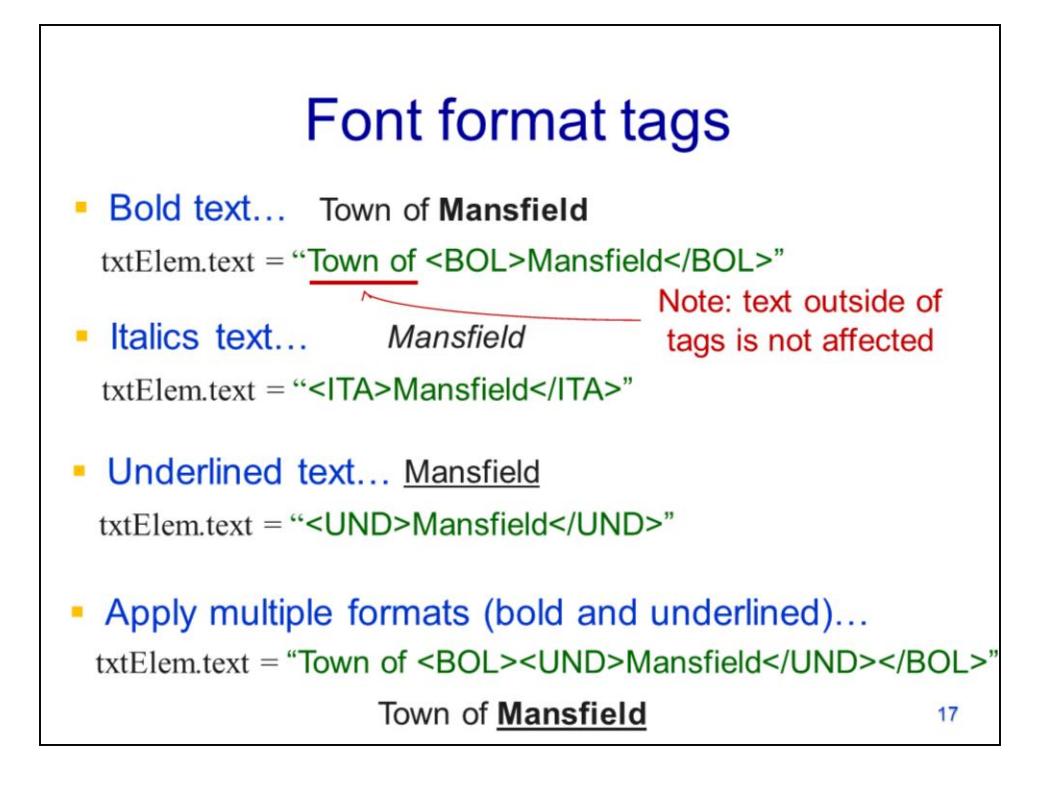

This slide will show examples of formatting the font styles in a text element.

The tag shown here will make the "Mansfield" text bold. The "Town of" text is outside the tag and so will not be bold.

The tag here will make the text italics.

This tag will make the text underlined

Multiple tags can be applied by putting a tag within a tag. This example will make "Mansfield" bold and underlined.

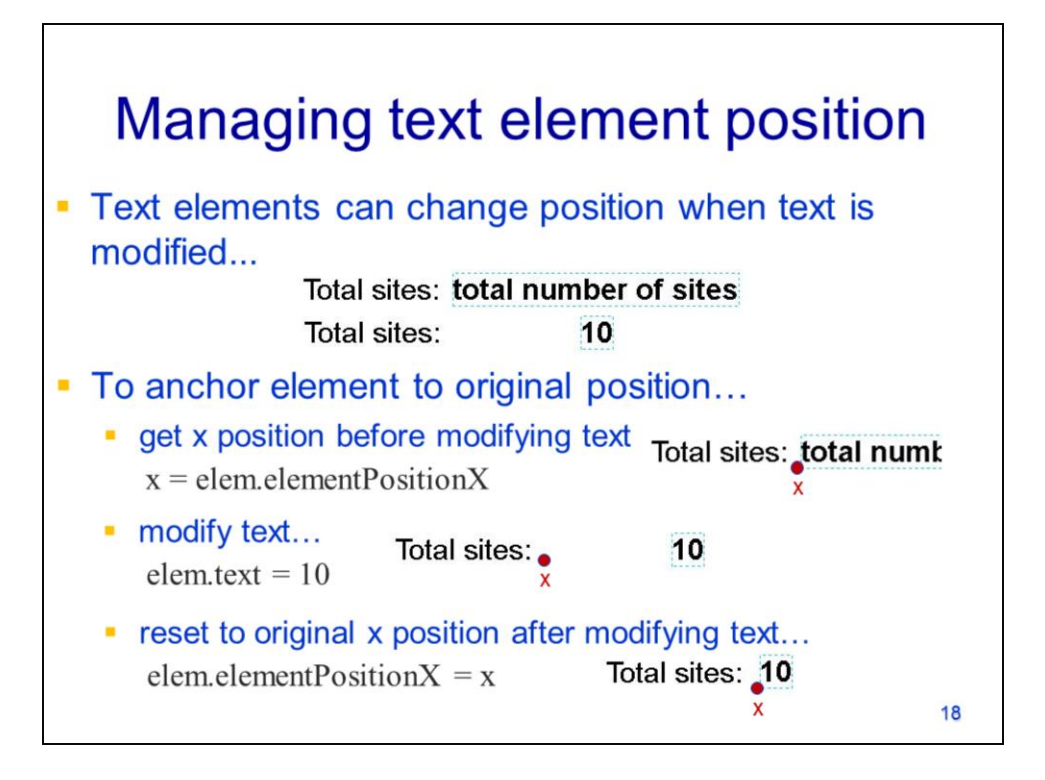

Text elements can move when the text is changed.

To keep the element in its original position:

- 1) Get the element's X position before changing the text.
- 2) Then modify the text.
- 3) Finally, reset the element's X position back to the original location.

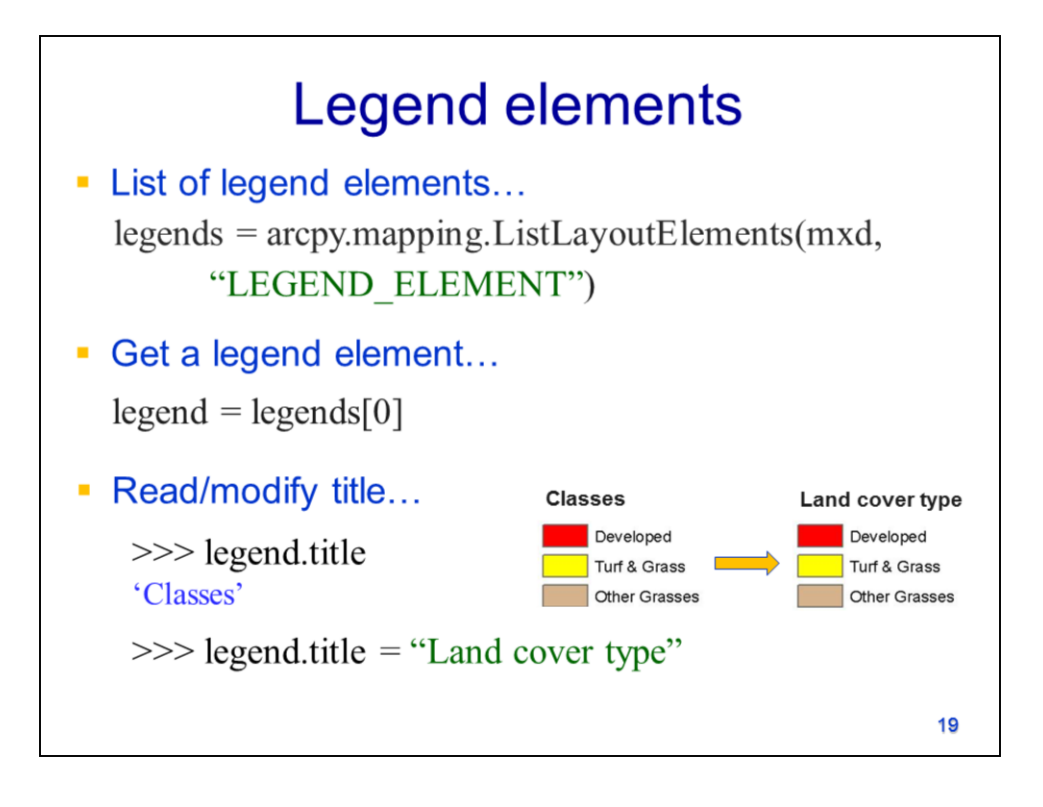

The legend element can be retrieved with the **ListLayoutElements** method.

The **title** property allows the legend title to be read or modified.

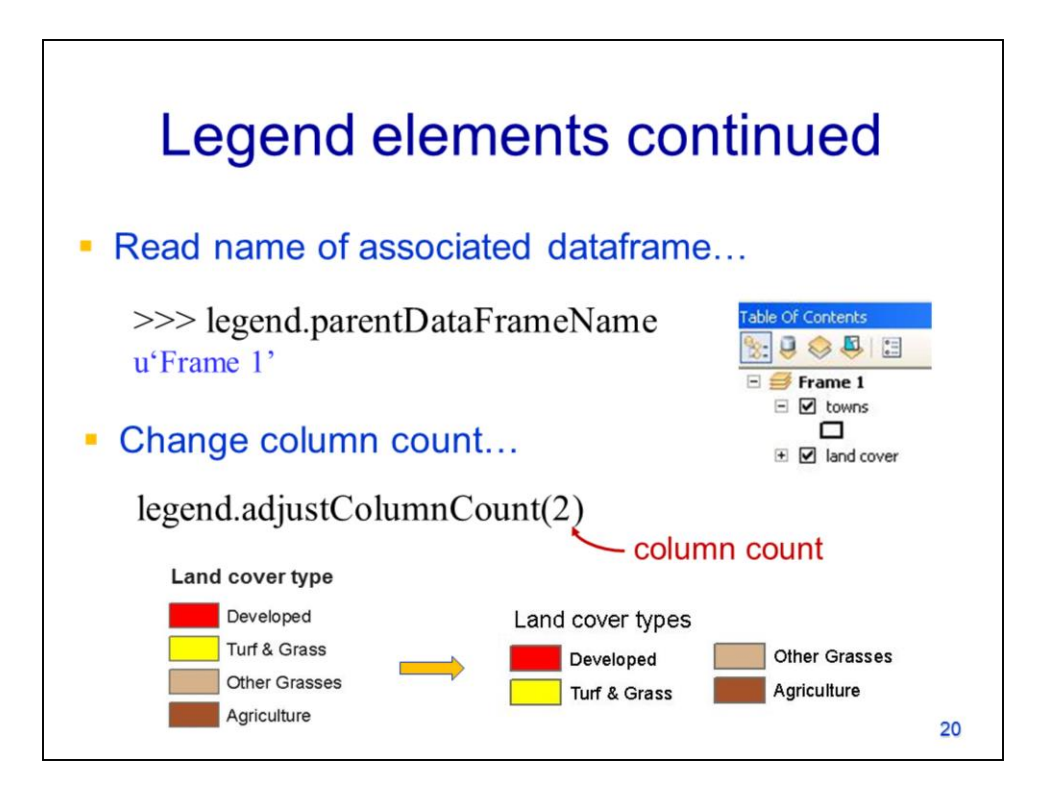

The legend object's **parentDataFrameName** returns the name of the data frame that is associated with the legend.

The **adjustColumnCount** allows the number of columns in the legend to be changed.

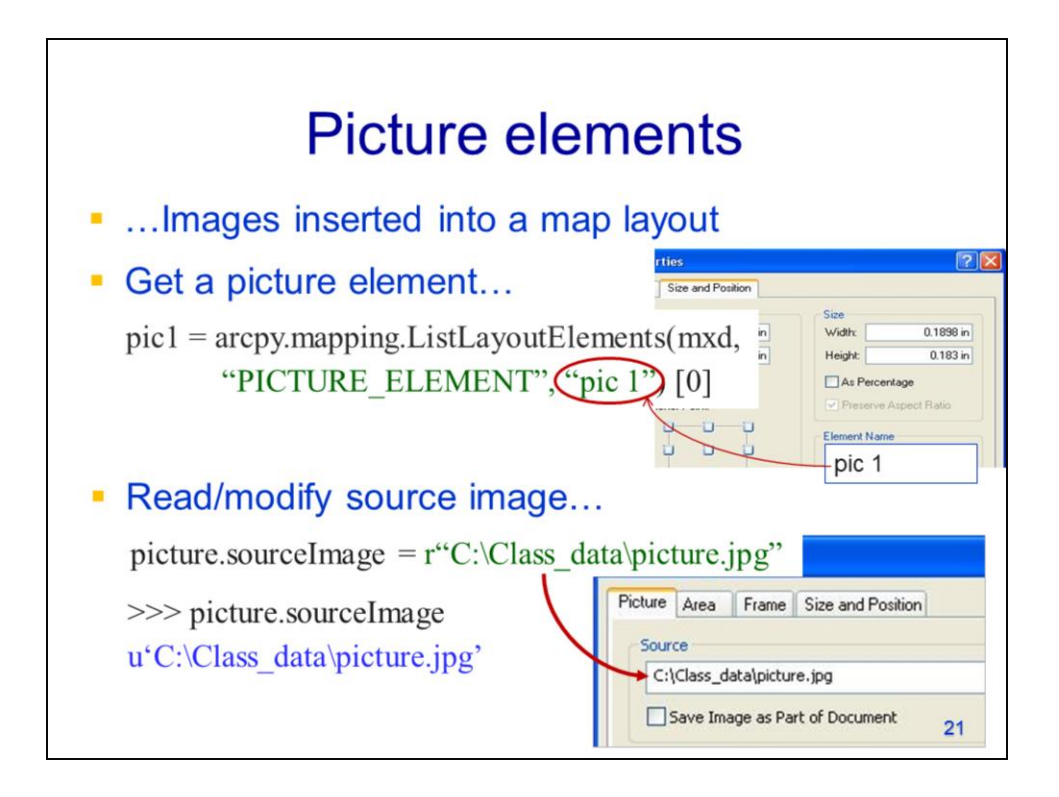

Picture elements in the map document can be retrieved using the **ListLayoutElements** method.

The image associated with the picture element can be read or modified through the element's **sourceImage** property.

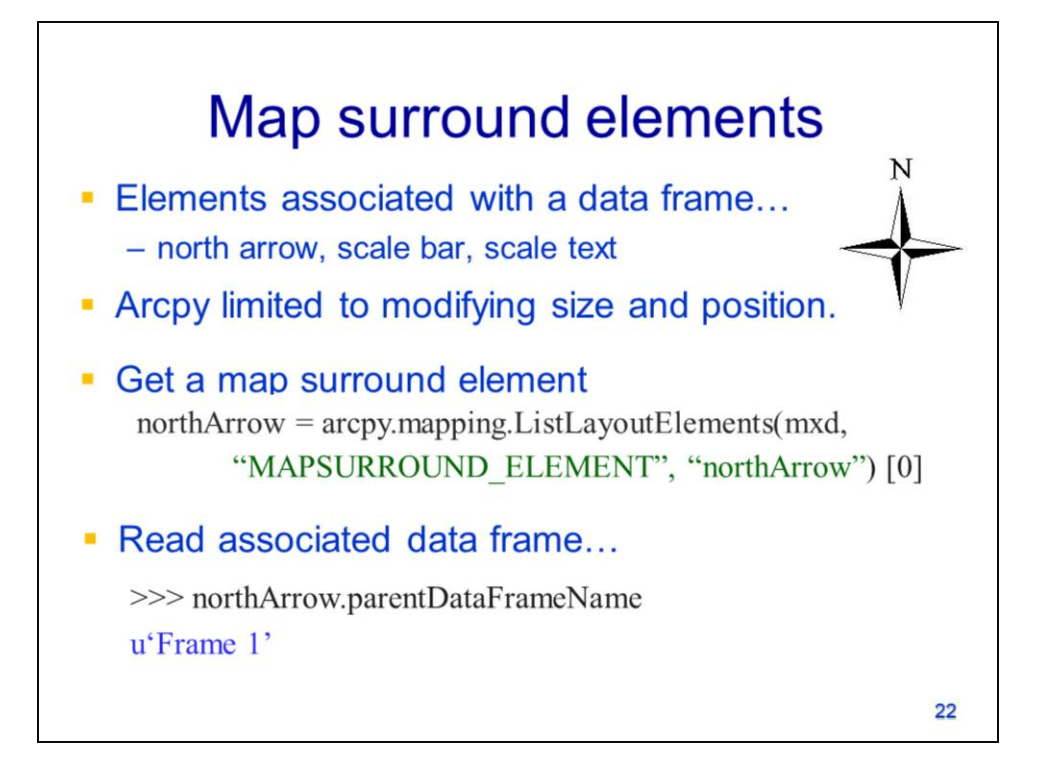

Map surround elements include the north arrow, scale bar, and scale text.

For these elements, arcpy can only modify the size or positions.

The **ListLayoutElements** method can be used to get a list of these elements.

The **parentDataFrameName** property will return the name of the data frame associated with the element.

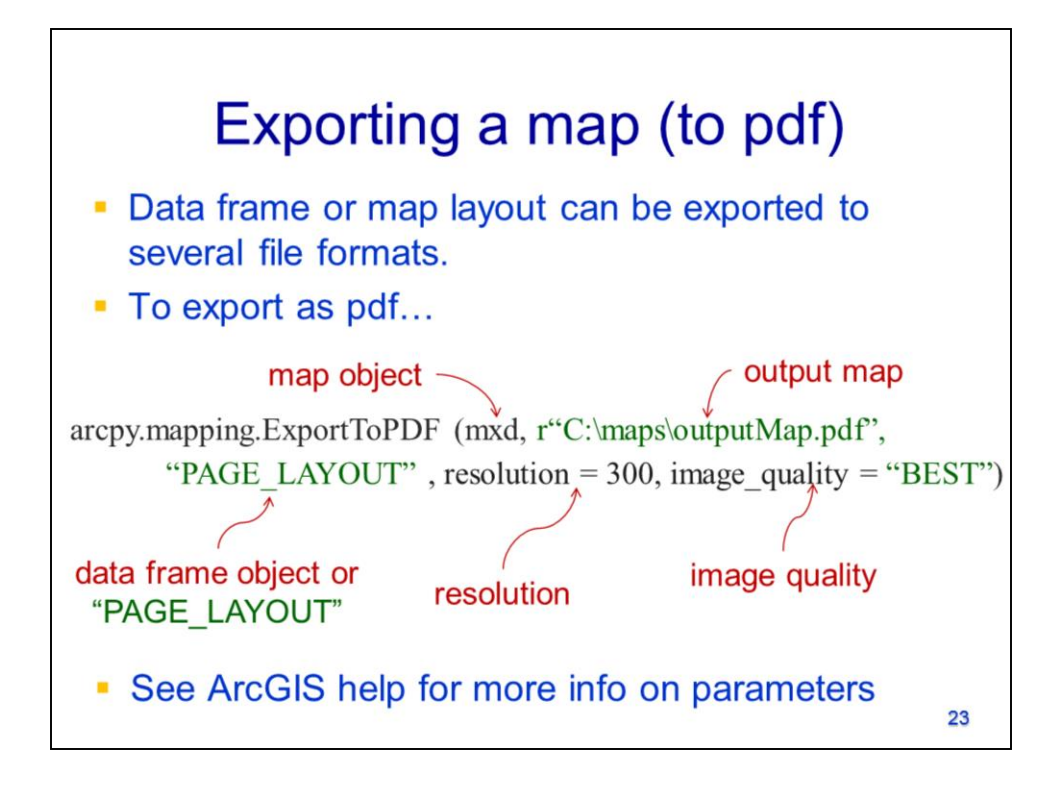

The data frame or the map layout can be exported as a .pdf, .jpg, or other format

The mapping module's **ExportToPDF** method will create a map in a .pdf format. The "PAGE LAYOUT" option will export the **map layout view**. A data frame object may also be specified to export the **Data View**.

The resolution can be specified in dots/inch and the image quality can be specified.

See ArcGIS's documentation for further information on parameters for the ExportToPDF method.

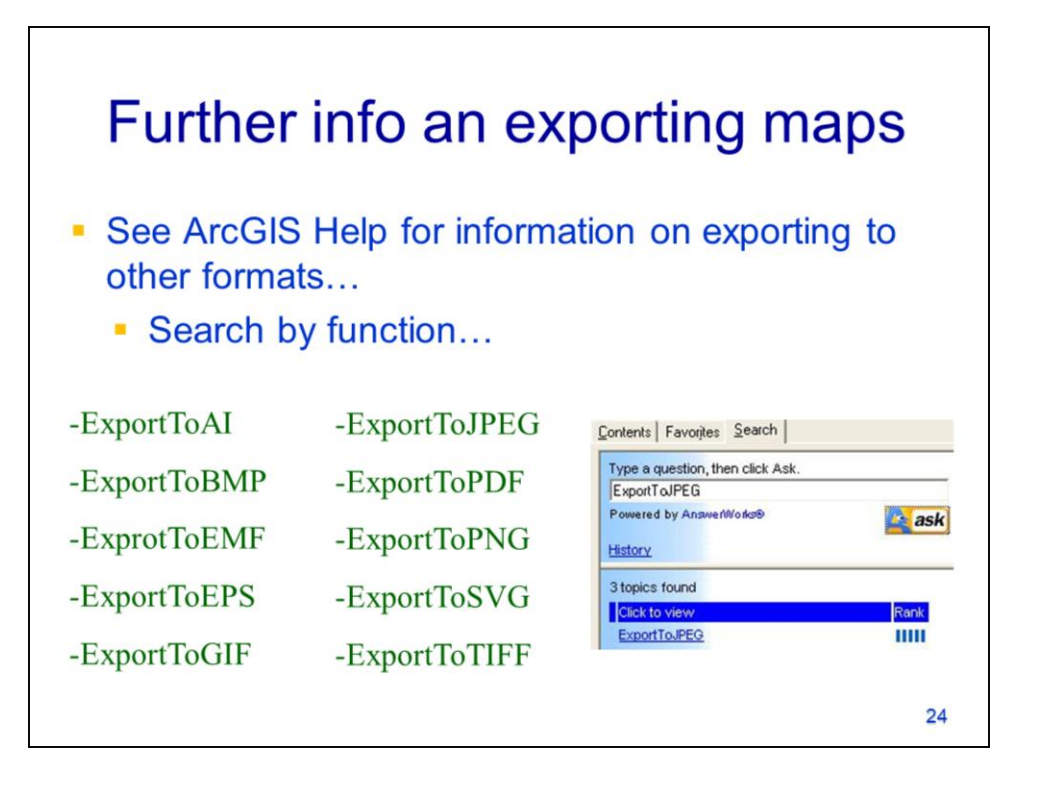

Arcpy has methods to export maps in a variety of different formats – search for these tools in the ArcGIS documentation for further info.